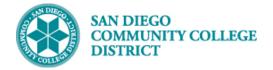

## **CREATING CLASS PERMISSION NUMBERS**

## DESCRIPTION

Permission numbers are created daily by the system.

## INSTRUCTIONS

This job aid will go over the process necessary to create permission numbers for one class section.

Schedulers are encouraged to wait for the system to create the permission numbers for their classes. In some cases, schedulers will need to create permission numbers and will follow the below instructions.

| STEP | Instructions                                                                            |
|------|-----------------------------------------------------------------------------------------|
| 1)   | Click on the Compass icon 🙆 and then click on the Navigator icon 📕                      |
|      | Campus Solutions > Records and Enrollment > Term Processing > Class Permissions > Class |
|      | Permissions                                                                             |

| NavBar: Navigator |                           |   | NavBar: Navigator |                        |   | NavBar: Navigator |                                |   |  |
|-------------------|---------------------------|---|-------------------|------------------------|---|-------------------|--------------------------------|---|--|
| a tanàn           | Campus Solutions          | > |                   | Campus Solutions       |   | pints.            | Records and Enrollment         |   |  |
| Recent Places     | Financials 9.2            | > | Recent Places     | Records and Enrollment | > | Recent Places     | Student Term Information       | > |  |
| +                 | HCM 9.2                   | > | +                 | Curriculum Management  | > | +                 | Career and Program Information | > |  |
| My Favorites      | Interaction Hub Utilities | > | My Favorites      | Financial Aid          | > | My Favorites      | Enrollment Summaries           | > |  |
|                   | My Content                | > |                   | Student Financials     | > |                   | Term Processing                | > |  |
| Navigator         | Content Management        | > | Navigator         | Academic Advisement    | > | Navigator         |                                |   |  |

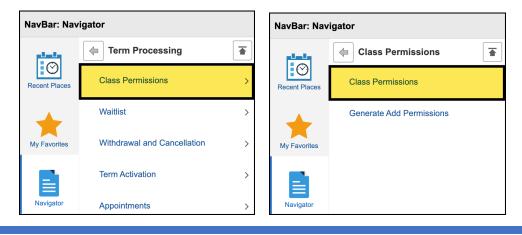

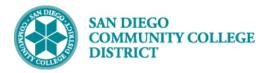

| STEP | Instructions                                                                                                    |
|------|----------------------------------------------------------------------------------------------------|
| 2)   | <ul> <li>The Academic Institution value should default to 'SDCCD'.</li> <li>A. Search for the course by entering the Term, Subject Area, Catalog Nbr, and Campus.</li> <li>B. Click the Search button.</li> </ul> |

| Search Criteria *Academic Institution =  SDCCD *Term =  Subject Area =  Catalog Nbr begins with  Academic Career =  Campus begins with  Description begins with  Course ID begins with  Course Offering Nbr =                                                                                                    |  |
|----------------------------------------------------------------------------------------------------|--|
| <pre>*Term = \log    *Term = \log    *Subject Area = \log    Catalog Nbr begins with \log    Academic Career = \log    Campus begins with \log    Description begins with \log    Course ID begins with \log  </pre>                                                                                                    |  |
| <pre>*Subject Area = \circlelow Catalog Nbr begins with \circlelow Academic Career = \circlelow Campus begins with \circlelow Description begins with \circlelow Course ID begins with \circlelow Campus begins with \circlelow Campus begins begins begins begins begins begins begins begins begins begins begins begins begins begins begins begins begins begins begins begins begins begins begins begins begins begins begins begins begins begins begins begins begins begins begins begins begins begins begins begins begin</pre> |  |
| Campus     begins with ~     Q       Description     begins with ~                                                                                                    |  |
| Course ID begins with V                                                                                                    |  |
| Course Offering Nbr = $\checkmark$                                                                                                    |  |
| Academic Organization begins with V                                                                                                    |  |
| Case Sensitive                                                                                                    |  |

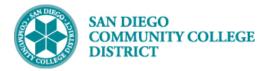

| STEP | Instructions                                                                                             |
|------|----------------------------------------------------------------------------------------------------|
| - )  | After locating the correct class section, create permission numbers by doing the following:              |
| 3)   | A. Expiration Date = Leave the date that defaults in.                                                    |
|      | Note: Permission Numbers are valid to use until the Class Add Deadline.                                  |
|      | B. Permission Valid For:                                                                                 |
|      | <ul> <li>Closed Class = check the box.</li> </ul>                                                        |
|      | $_{ m o}$ $$ This will allow the student with the permission number to enroll above the class cap if the |
|      | class is already at maximum capacity.                                                                    |
|      | <ul> <li>Consent Required = check the box.</li> </ul>                                                    |
|      | $_{ m o}$ This will allow the student with the permission number to enroll in classes when a             |
|      | permission number is required.                                                                           |
|      | C. Assign More Permissions = Enter the number of permission number codes you need.                       |
|      | D. Click the <b>Generate button</b> .                                                                    |
|      |                                                                                                    |

| Permission to Add Permission                                             | n to Drop                                  |             |                   |                                                 |                  |                        |                   | 1        |
|--------------------------------------------------------------------------|--------------------------------------------|-------------|-------------------|-------------------------------------------------|------------------|------------------------|-------------------|----------|
| Course ID<br>Academic Institution<br>Term<br>Subject Area<br>Catalog Nbr | San Diego Community<br>Spring 2024<br>ACCT |             | ring Nbr 3        |                                                 |                  |                        |                   |          |
| Class Section Data                                                       |                                            |             |                   |                                                 | Find N           | /iew All I             | First 🕢 1 of      | 1 🕟 Last |
| Session 1<br>Class Section 3003<br>Component <sub>Lecture</sub>          | Regular Academi                            | ic Session  | CI                | Class Nbr 5393<br>ass Type Enr<br>nstructor Not | ollment Section  | Class Stat             | u <b>s</b> Active |          |
| <ul> <li>Student Specific Permission</li> <li>Defaults</li> </ul>        | IS                                         |             |                   |                                                 |                  |                        |                   |          |
| Permission                                                               |                                            | Consent Req | uired             | Permis                                          | sion Time Period |                        | 1                 |          |
|                                                                          |                                            |             |                   |                                                 |                  |                        |                   |          |
| Assign More                                                              | Permissions 20                             | Generate    | Set All Permis    | ssions to Issue                                 | d                |                        |                   |          |
| Class Permission Data                                                    |                                            |             |                   | Persona                                         | lize   Find      | 📑 Firs                 | st 🕚 1 of 1       | Last     |
| General Info         Permission           Seq # Number         ID        | Comments E                                 | Issue       | D<br>ed Issued By | Issued Date                                     | Status           | Permission<br>Use Date | Expiration Date   | 9        |
| 1 1                                                                      |                                            |             |                   |                                                 | Not Used         |                        | 04/12/2024        | <b>H</b> |
| Return to Search Permission to Add   Permission to D                     | Notify                                     |             |                   |                                                 |                  |                        |                   |          |

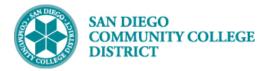

| STEP | Instructions                              |                                                                                            |                                                                                 |                        |                                                    |                           |                                       |      |
|------|-------------------------------------------|--------------------------------------------------------------------------------------------|---------------------------------------------------------------------------------|------------------------|----------------------------------------------------|---------------------------|---------------------------------------|------|
| 5)   | The permissic<br>Click the <b>Save</b>    | on numbers will po<br>button.                                                              | opulate in the <b>Cla</b>                                                       | ss Permission          | <b>Data</b> table.                                 |                           |                                       |      |
|      |                                           |                                                                                            |                                                                                 |                        |                                                    |                           | · · · · · · · · · · · · · · · · · · · |      |
| Pe   | ermission to Add Per                      | rmission to Drop                                                                           |                                                                                 |                        |                                                    |                           |                                       |      |
|      | Academic Instit<br>Subjec                 | rse ID 000573<br>ution San Diego Communit<br>Term Spring 2024<br>t Area ACCT<br>og Nbr 120 | Course Offering<br>y Coll Dist<br>Undergrad<br>Accounting<br>Federal Income Tax | Nbr 3                  |                                                    |                           |                                       |      |
| CI   | ass Section Data                          |                                                                                            |                                                                                 |                        | Find                                               | View All Fi               | rst 🕢 1 of 1 🕑                        | Last |
|      | Session 1<br>Class Section 3<br>Component | 3003<br>Lecture                                                                            | ic Session                                                                      |                        | or 53939<br>e Enrollment Section<br>or Noble,Susan | Class Status              | Active                                |      |
|      | Student Specific Pern<br>Defaults         | nissions                                                                                   |                                                                                 |                        |                                                    |                           |                                       |      |
|      |                                           | Expiration Date 04/12/2024<br>hission Valid For<br>Closed Class                            | Consent Required                                                                | 1                      | Permission Time Period                             |                           |                                       |      |
|      | 1                                         |                                                                                            |                                                                                 |                        |                                                    |                           |                                       |      |
|      | Assign                                    | More Permissions 20                                                                        | Generate                                                                        | Set All Permissions to | o Issued                                           |                           |                                       |      |
|      | Class Permission Dat                      | ta                                                                                         |                                                                                 | Perso                  | nalize   Find   💷   🔣                              | First 🕚                   | 1-20 of 20 🛞 L                        | ast  |
|      | General Info Permi                        | ssion <u>C</u> omments                                                                     | Issued                                                                          | ssued By Issue         | d Date Status                                      | Permission<br>Use Date Ex | xpiration Date                        |      |
|      | 1 1 661662                                |                                                                                            |                                                                                 |                        | Not Used                                           | 0                         | 4/12/2024                             | -    |
|      | 2 2 890700                                |                                                                                            |                                                                                 |                        | Not Used                                           |                           | 4/12/2024                             |      |
|      | 20 20 649720                              |                                                                                            |                                                                                 |                        | Not Used                                           |                           | 4/12/2024                             |      |
|      | Save Return to S                          | ,                                                                                          |                                                                                 |                        |                                                    |                           |                                       |      |
|      |                                           |                                                                                            |                                                                                 |                        |                                                    |                           |                                       |      |

| STEP | Instructions    |
|------|-----------------|
| 6)   | End of Process. |

## Job Aid